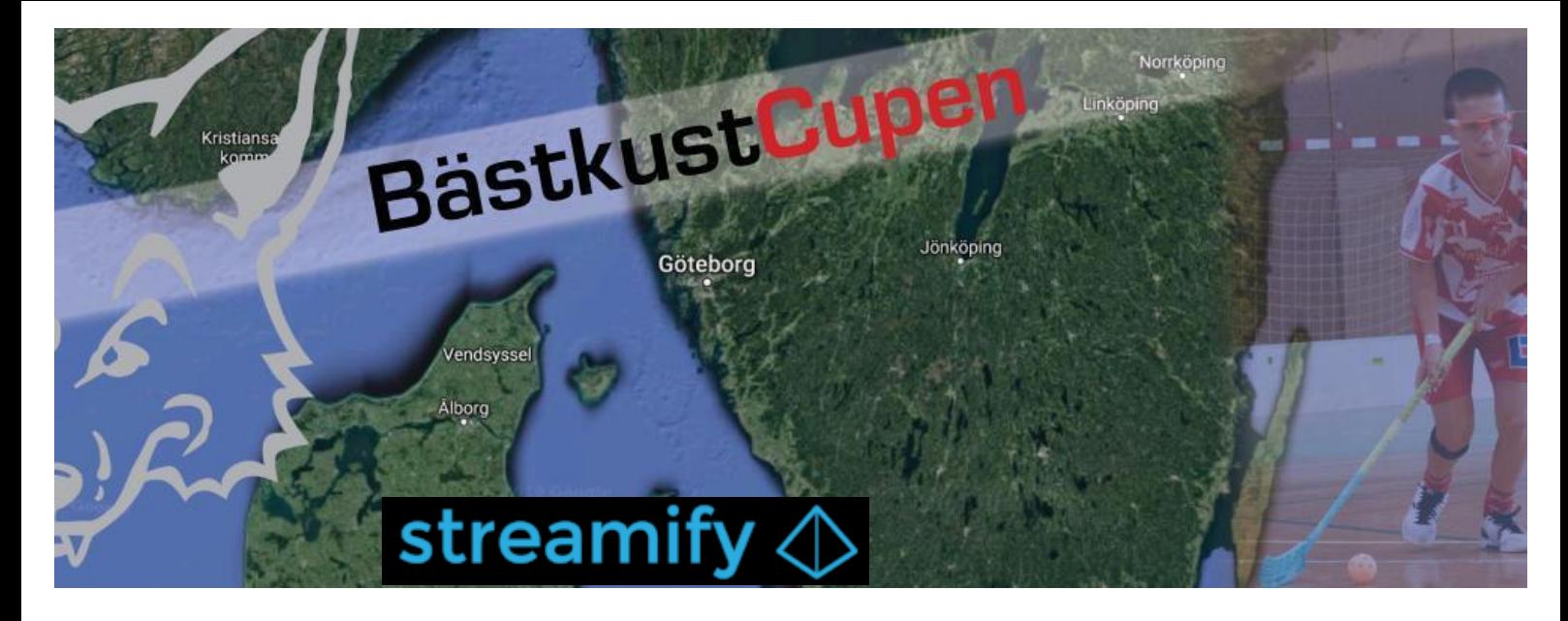

## Live-sändning av alla matcher

*Vi fortsätter de framgångsrika live-sändningarna från Bästkustcupen även i år!*

För alla föräldrar, syskon, släkt och vänner som inte har möjlighet att besöka våra hallar, erbjuder vi även i år möjligheten att se ungdomarnas matcher live via internet (via dator, iPad eller mobil). Ledare som vill kolla in sina matcher i efterhand är också möjligt!

Matcherna kan antingen köpas som **enstaka match á 49 kr**, eller att ni köper **alla matcher under Bästkustcupen för 169 kr**, totalt 265 matcher.

Varje lag spelar minst 4 matcher, så ni tjänar på att köpa paketet för 169 kr, och ni slipper betalningsmomentet före varje match. Dessutom kan ni se alla andra matcher och ända fram till årsskiftet!

*Det tar en liten stund att köpa biljetterna så genomför proceduren en stund i förväg så du inte missar starten av matchen!*

## **Hur gör man?**

Det enklaste sättet att titta på matcherna online är att surfa in på Bästkustcupens hemsida [www.bastkustcupen.se](https://bastkustcupen.se/2020/result/categories) och hitta rätt match i spelschemat. När ni hittat rätt match i spelschemat ser ni att det finns en "play-knapp" längst till höger som man klickar på. Därefter klickar du på en knapp som heter "Se matchen nu" under rubriken på sidan.

Nu skall en ny sida öppnas där själva sändningen kommer att ske. Du ser vilka lag som skall mötas och när sändningen startar, samt en symbol "Köp nu" nere till vänster. När du klickar på "Köp nu" så ser du att man kan köpa "samtliga matcher" eller "enskild match" enligt bilden nedan.

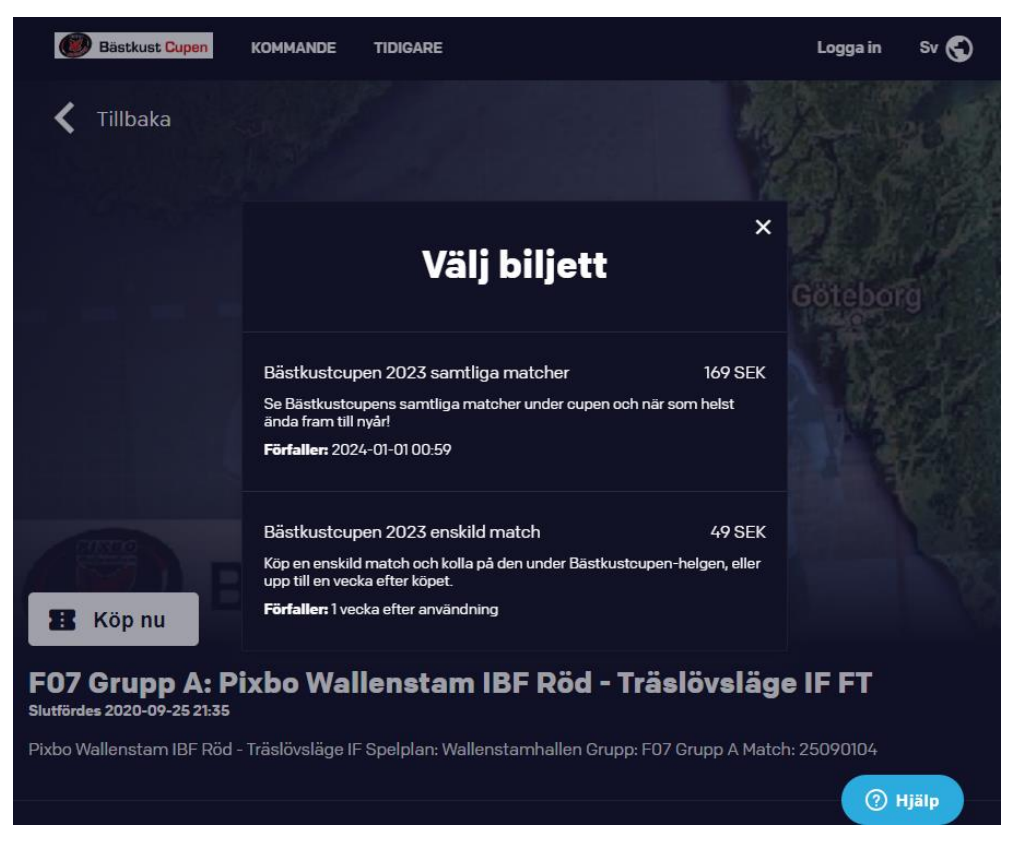

Klicka på den biljett du vill köpa så kommer du till en ny sida.

- Om du **inte redan har ett konto** registrerat hos Streamify så klickar du på "Registrera" under punkt 2, och då fyller du i en fungerande email-adress, ett lösenord som du vill använda, samt läser villkoren och godkänner dem. Klicka sedan på "Skapa konto".
- Om du **redan har ett konto** hos Streamify så fyller du bara i din registrerade emailadress och ditt lösenord. Klicka sedan på "Logga in".

Därefter väljer du vilket sätt du vill betala för matchen/cupen. Du kan välja mellan kort och Swish. Ange sedan kort-uppgifterna eller telefonnumret till Swish-kontot.

Slutligen klickar du på "Slutför köp"!

Du skall nu automatiskt hoppa vidare till den match som du valde från början och sändningen skall starta (om inte sändningen startat ännu så står det hur lång tid som är kvar till att sändningen startar).

**Om Du får problem** med att komma fram till sändningen kan du även nå sändningen (efter att du registrerat dig och betalat) genom att surfa till

<https://bastkustcupen.streamingbolaget.se/play> och där välja "Logga in" i övre högra hörnet. Om du ser din email-adress i övre högra hörnet så är du redan inloggad.

Klicka sedan på "Kommande" i överkant så hittar du alla kommande matcher i kronologisk ordning. Den som du valt finns troligen bland de första du ser, annars får du scrolla ner och leta efter rätt match, eller söka i webbläsaren efter ditt önskade lag! När du hittat matchen klickar du på "Använd biljett" och nu kommer du till sändningen.

*Lycka till med tittandet! Tack för att du stöder Bästkustcupen och Pixbo's Ungdomsverksamhet och genom ditt tittande!*